# 出願方法

本学ホームページ上のWeb出願システムより、出願手続きを行ってください。 Web出願システムでは、志願者及び保護者がインターネットに接続できる端末(パソコン、スマートフォン、タブレット) を利用して、出願の申し込み、受験料の決済を行うことができます。出願情報の入力、受験料の支払い後、調査書 などの出願に必要な出願書類すべてが提出期限内に大学へ到着後、出願が受理されます。

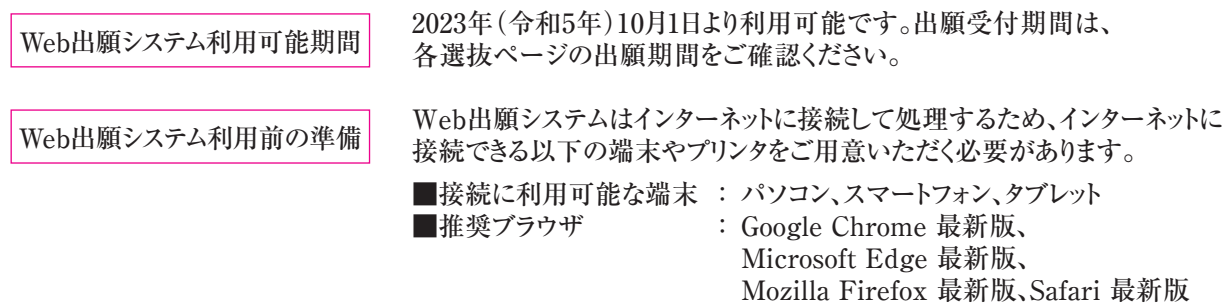

※パソコン、スマートフォン、タブレットなどのWeb出願システム利用の環境をお持ちでない方は、事務課まで ご連絡ください。

## 1. Web出願システムでの出願の流れ

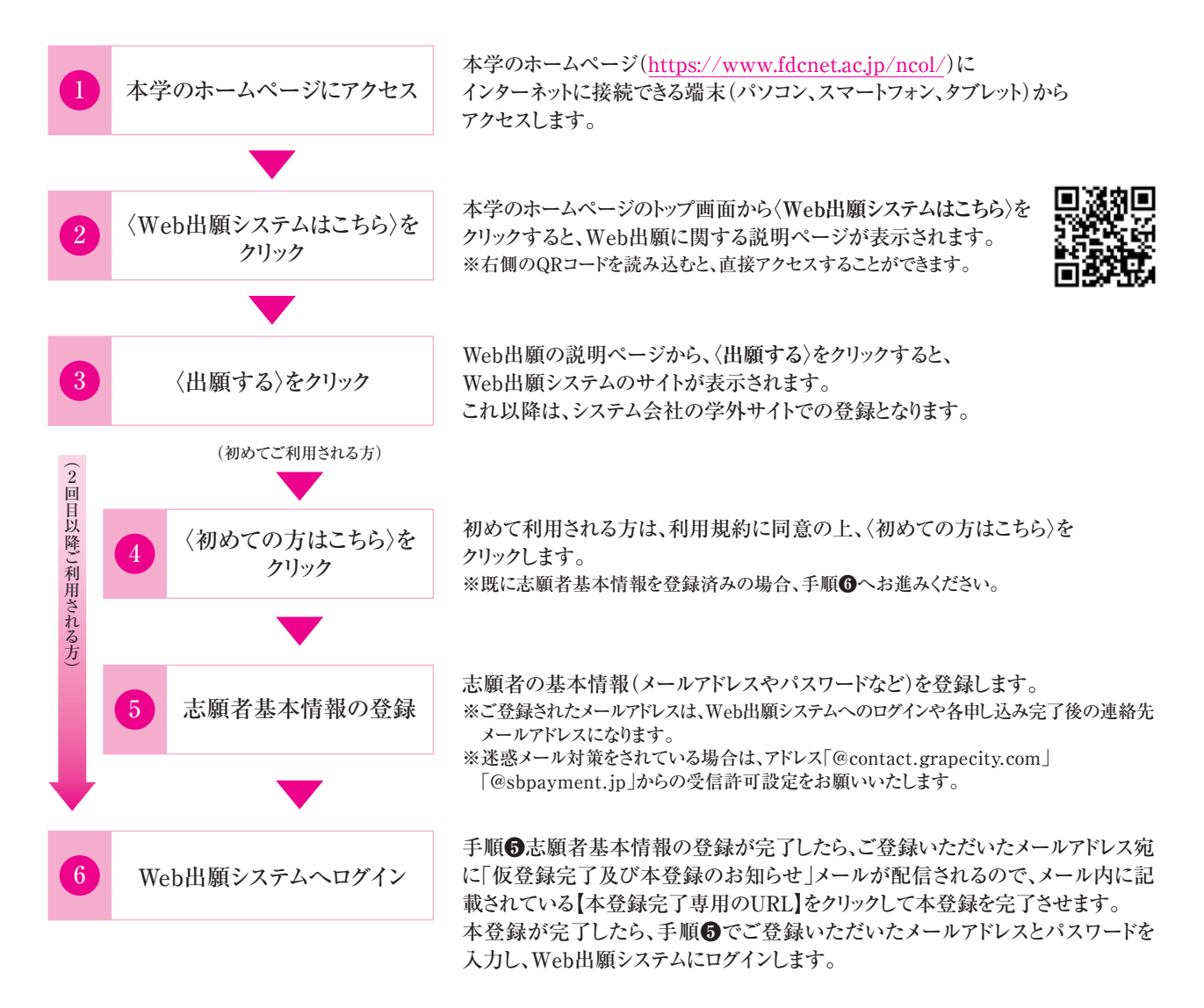

法

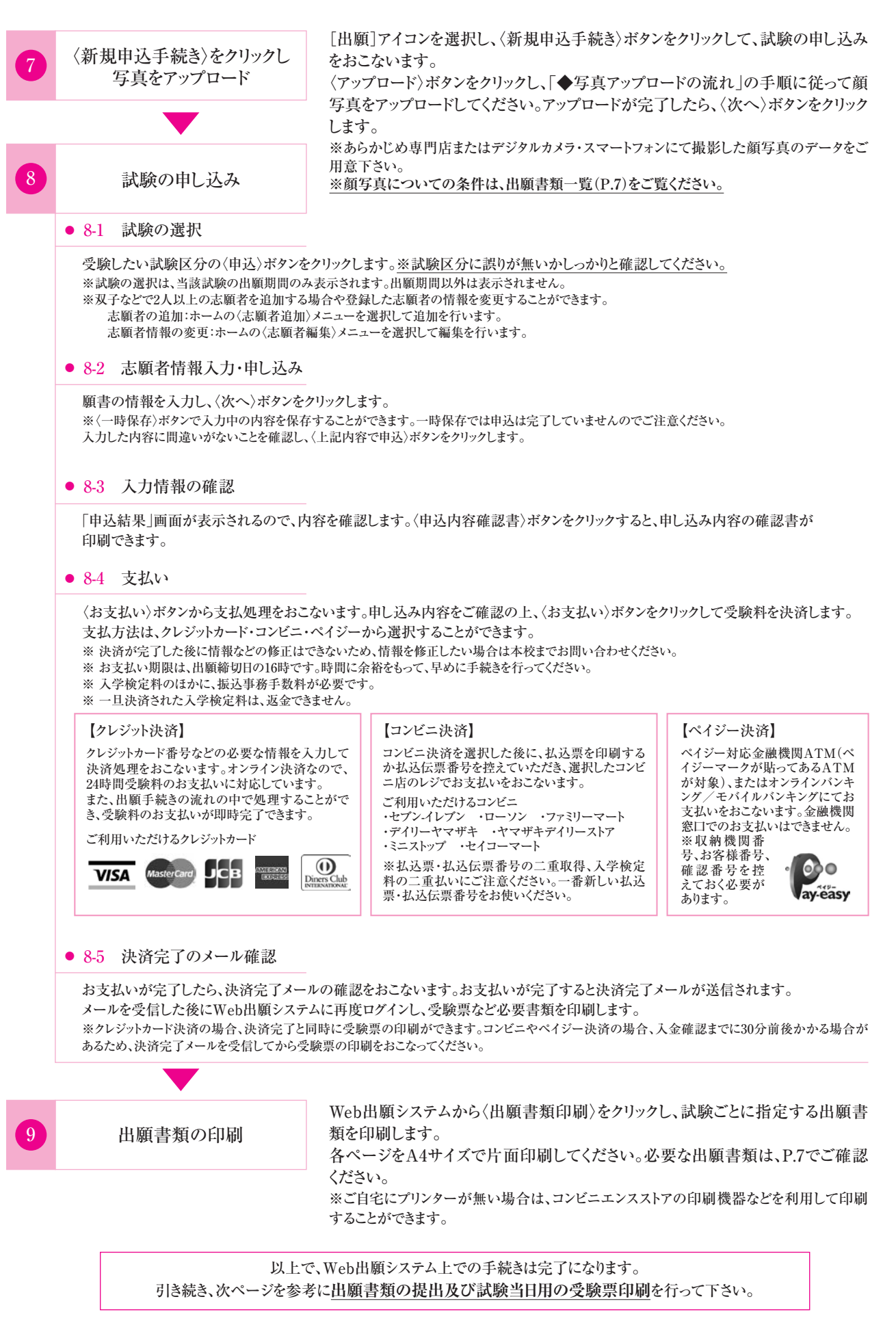

# 出願方法

#### 2. 出願書類の提出~出願完了までの流れ

出願書類一覧(次ページ表参照)をご確認の上、試験ごとに必要な書類をご準備ください。 出願書類一式を角2封筒(240×332ミリ)に入れて「宛名票」を貼り付けて、出願期間内に簡易書留速達で郵送 してください。

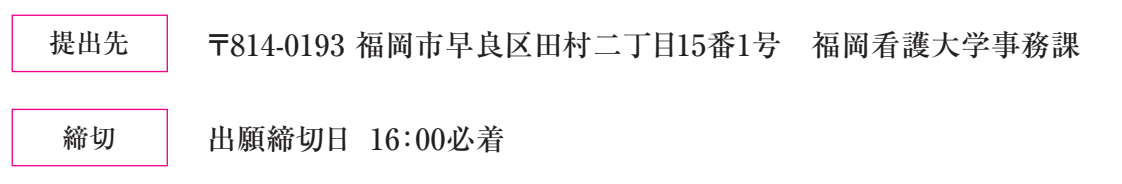

※出願登録及び受験料決済が完了しても、出願書類一式を郵送しなければ出願手続は完了しません。 時間に余裕をもって、早めに準備・手続を進めてください。 ※事務処理上、出願期間内に届かない、出願書類などが同封されていない場合は、受付できません。 なお、窓口に提出する場合、受付時間は、土・日・祝日を除く9:00 ~17:00となります。 ※一度受理した出願書類はいかなる理由があってもお返しできません。

## 3. 受験票について

Web出願システムにて「受験票」をA4サイズで印刷のうえ切り取り線で切り離し、試験当日持参してください。受 験に際し、受験票を含む印刷物に記載の注意事項及びP.18の受験生への注意を必ずお読みください。また、 「受験票」は入学手続き完了まで大切に保管してください。

※ご自宅にプリンターが無い場合は、コンビニエンスストアの印刷機器などを利用して印刷することもできます。

#### 受験票の印刷時期について

**受験料支払い完了後**、印刷が可能となります。Web出願システムへログインし、「受験票」欄の〈印刷〉ボタン より受験票の印刷をしてください。